## Formattazioni

## mobytrick

## 7 Gennaio 2016

Ultimamente avevo creato una chiavetta con cui avviare una distro Linux. La chiavetta, che grammaticalmente è un diminutivo, in realtà ha la cospicua capacit`a di 32 Giga. L'operazione si era conclusa regolarmente ma poi non se ne era fatto nulla. Successivamente la chiavetta era stata formatta in ambiente Windows. Ma era successa una cosa strana. La formattazione aveva riguardato una piccolissima frazione (320 Kb) del disco. Dimensione desunta osservando le sue le proprietà. In queste condizioni la chiavetta non serve a nulla.

Rimetto in funzione la chiavetta su Linux e mi ritrovo montate due partizioni: una contiene la distro Linux e l'altra la partizione Windows. La prima delle due è montata in modalità read-only e non c'è verso di renderla scrivibile. L'altra invece è utilizzabile regolarmente. Ma i 320 KB sono un limite molto stretto.

Inizia una frenetica consultazione di Internet. Non riesco a tener conto di tutti i tentativi fatti. Scopro comandi Linux nuovi di pacca (per me, ovviamente). Quello magico che mi permette di venirne a capo è:

lsblk --fs

In forma semi-grafica

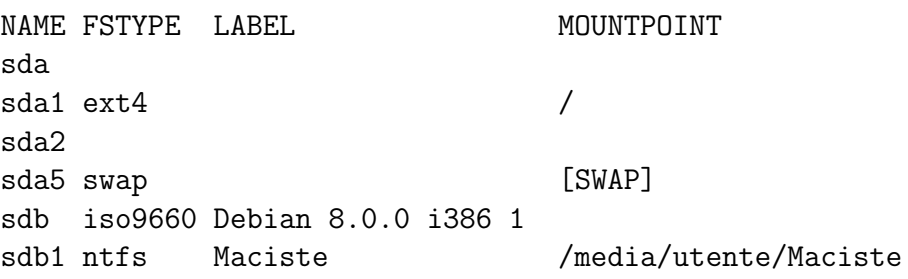

fornisce le caratteristiche dei file system montati. Molto, ma molto meglio, che non il tradizionale df. Osservando l'output scopro che la chiavetta – partizione Linux– è stata considerata un CD, formattato in modalità iso9660. Da cui il montaggio in formato read-only. In pratica, dopo aver inserito la chiavetta, Linux la riconosce ed esegue il suo montaggio tramite:

mount -t iso9660 /dev/sdb1 /media/utente/Debian 8.0.0 i386 1

I dati presenti non mi interessano (ma essendo leggibili avrei potuto farne una copia) e quindi ho carta bianca. Via tutto con successiva creazione di un'unica partizione ntfs. Su Linux installo gpart e gparted, in quanto non presenti. gparted è un'interfaccia che facilita le cose. Ma i duri e puri usano l'interfaccia a caratteri. La formattazione di cui sopra eseguita a suon di mouse fa sì che venga eseguito il comando:

mkntfs -Q -v -L "Maciste" /dev/sdb1

ove Maciste è la label e /dev/sdb1 il device (che può essere diverso).